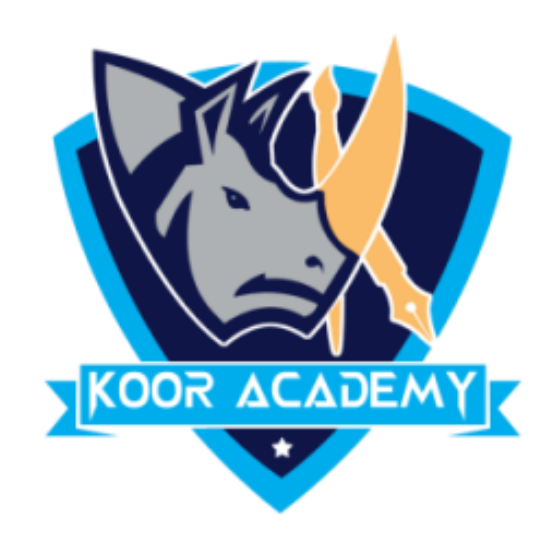

File menu

www.kooracademy.com

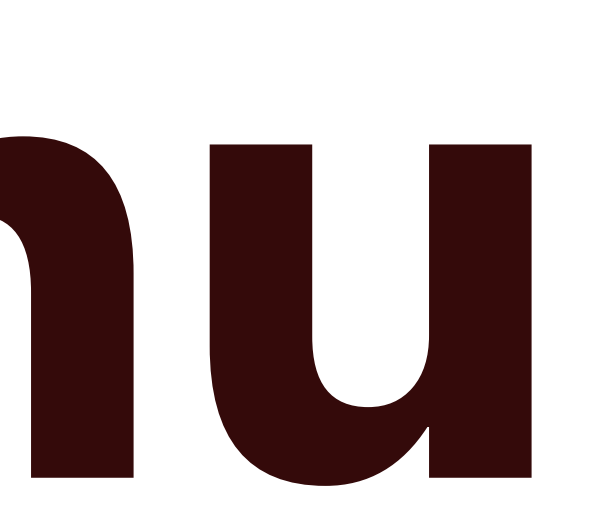

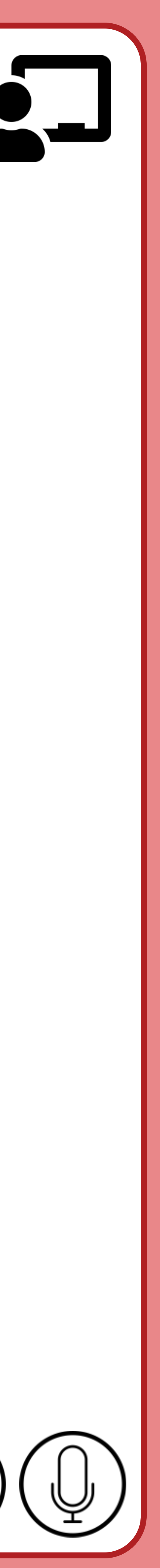

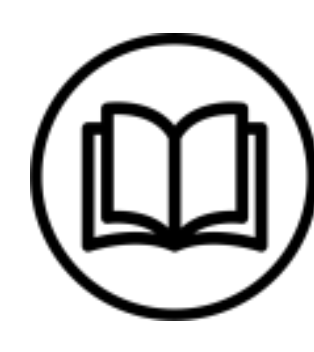

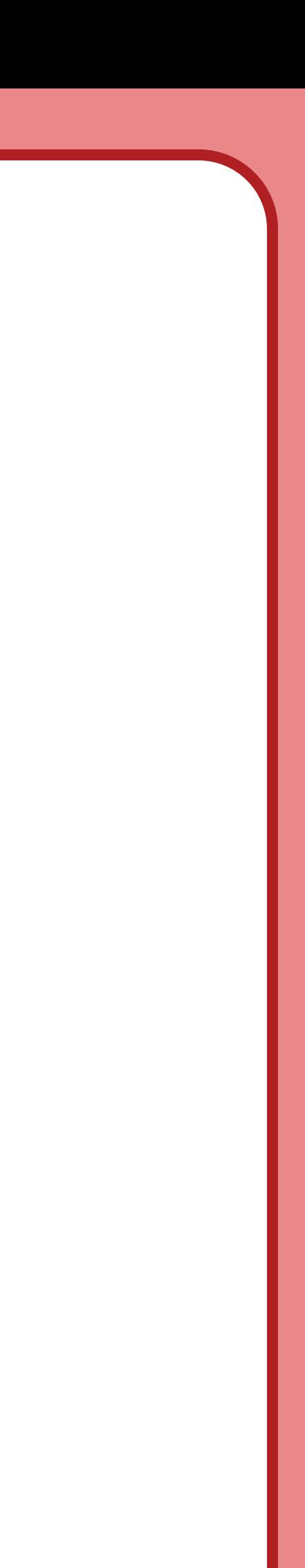

# **File menu**

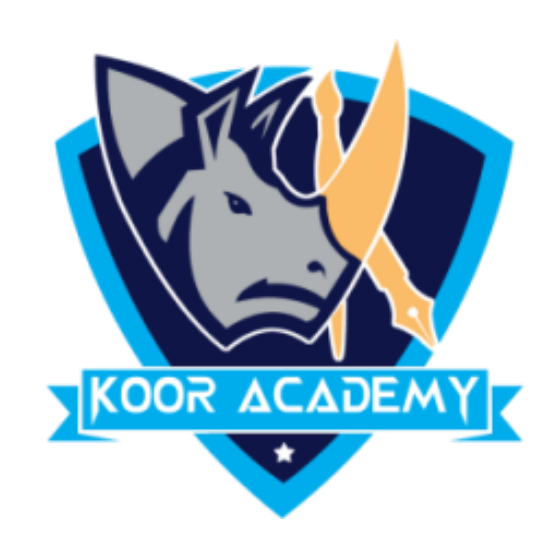

## It is used to create new documents, open existing documents and

## saving your new/updated documents. It also includes the page setup,

## Print preview and other important functions relating to your

### document and its properties

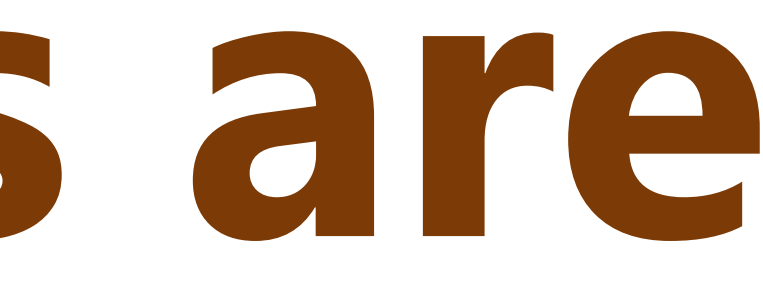

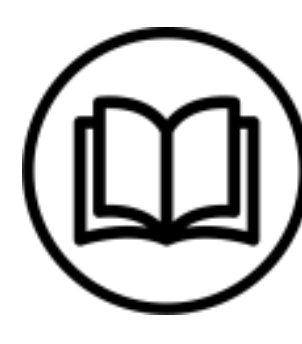

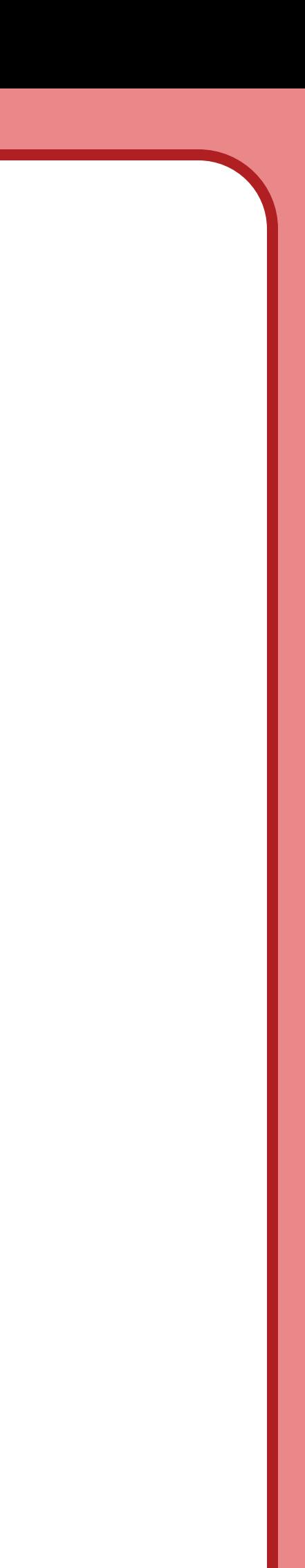

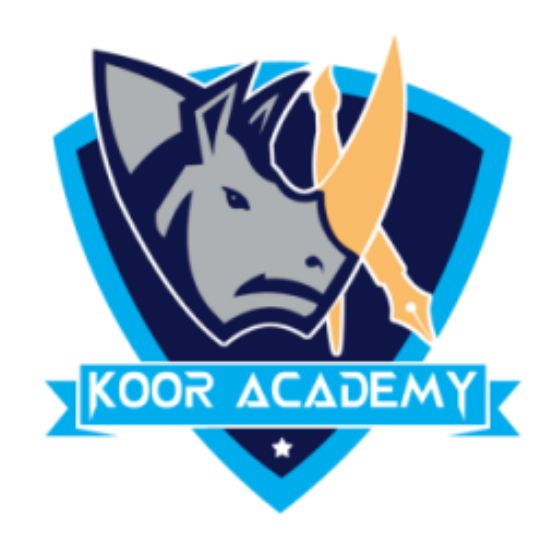

### ✓ File open

### ✓ File new

### ✓ File save

### ✓ File save as

### ✓ File print

# **The file menus are**

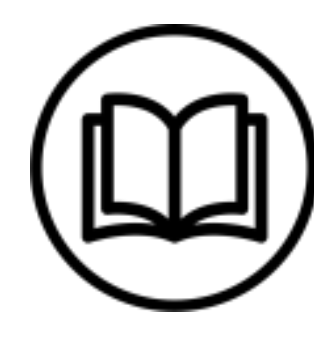

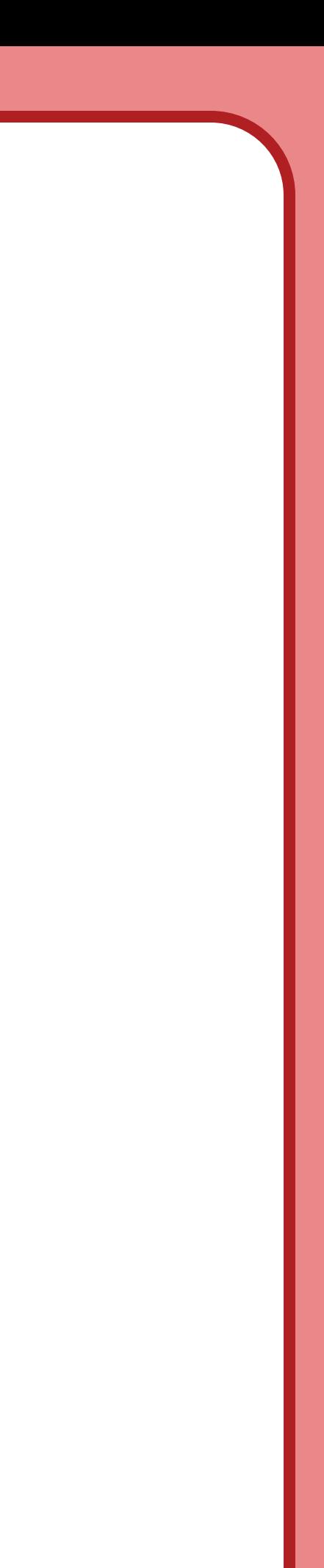

# File open H

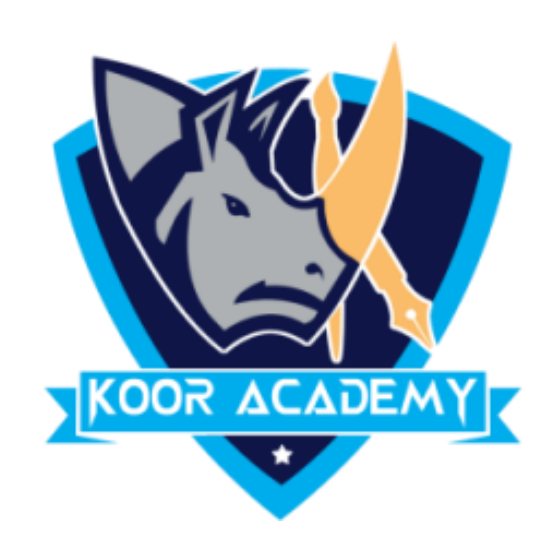

## Open Microsoft Word, click the "File" tab and select the file under

## Recent Documents to open a document you recently opened in Word.

### Otherwise browse your document and open.

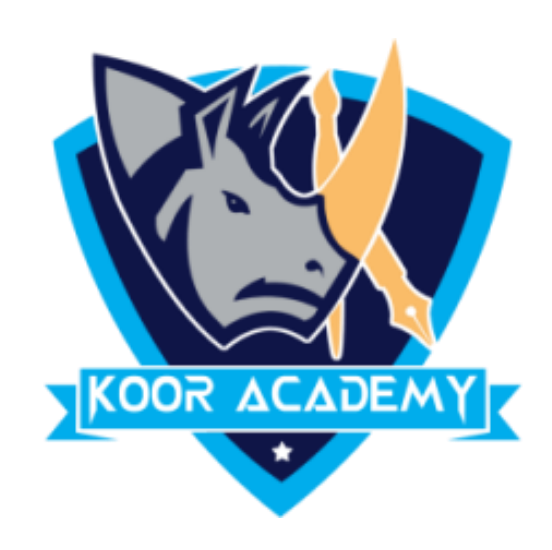

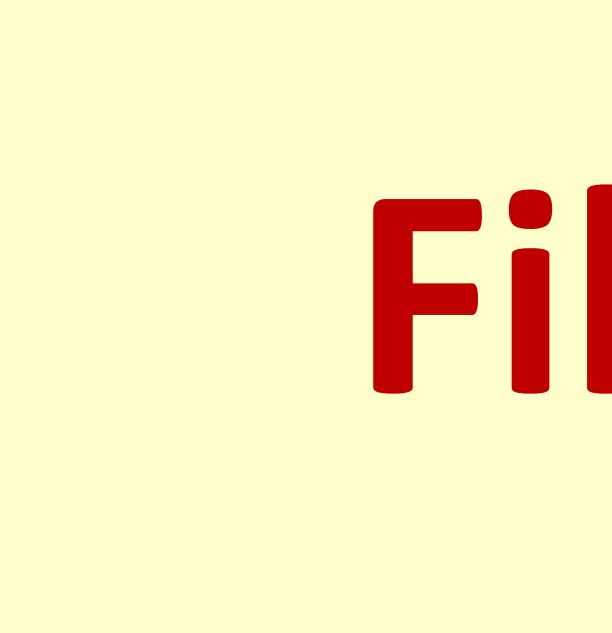

# To open a new file – **File menu -> new**  $\equiv$  or **Ctrl** + **N**

www.kooracademy.com

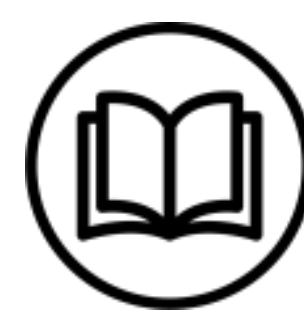

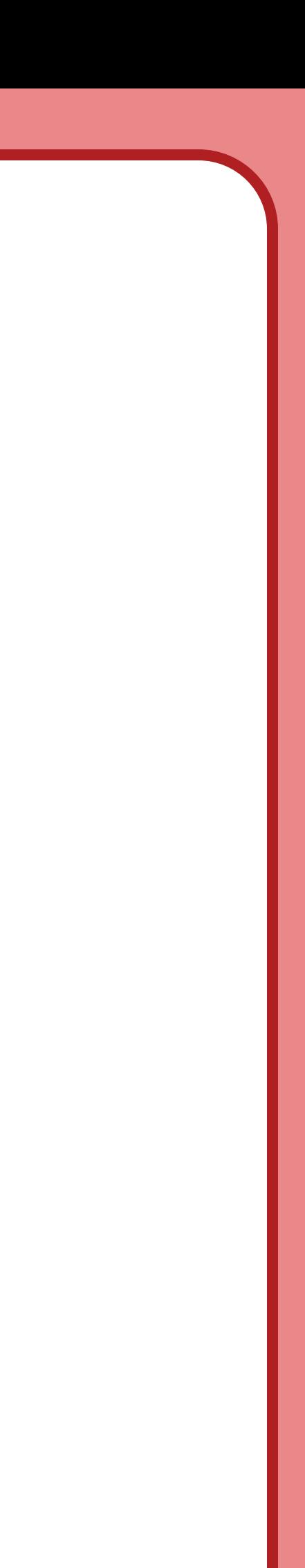

# **File menu -> Open or Ctrl + O**

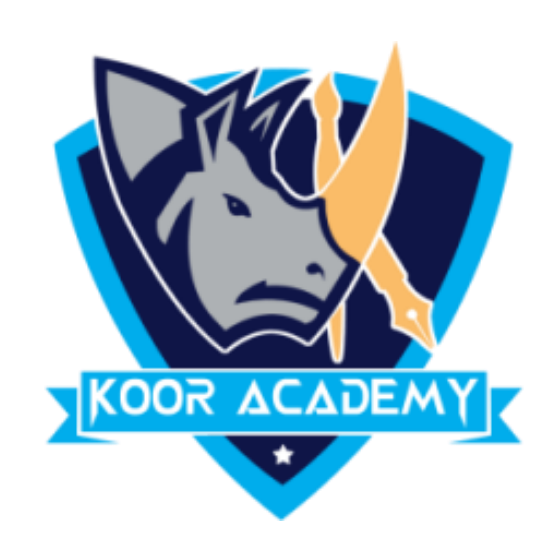

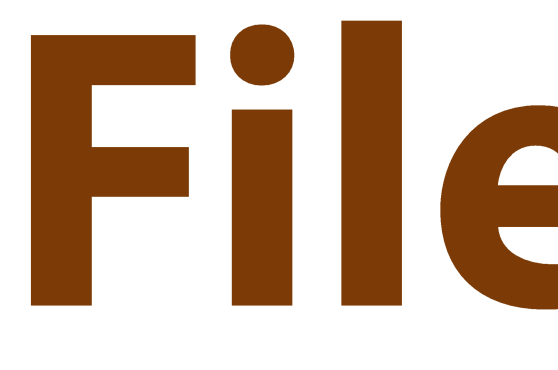

## $\checkmark$  To save the Document Click the File tab and select the Save option.

### $\checkmark$  Then Select a folder where you will like to save the document,

www.kooracademy.com

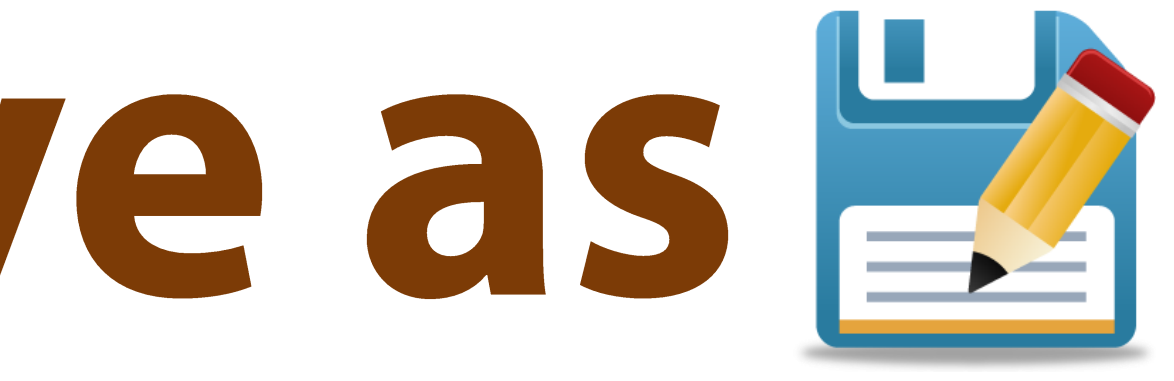

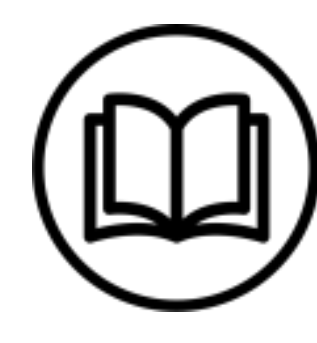

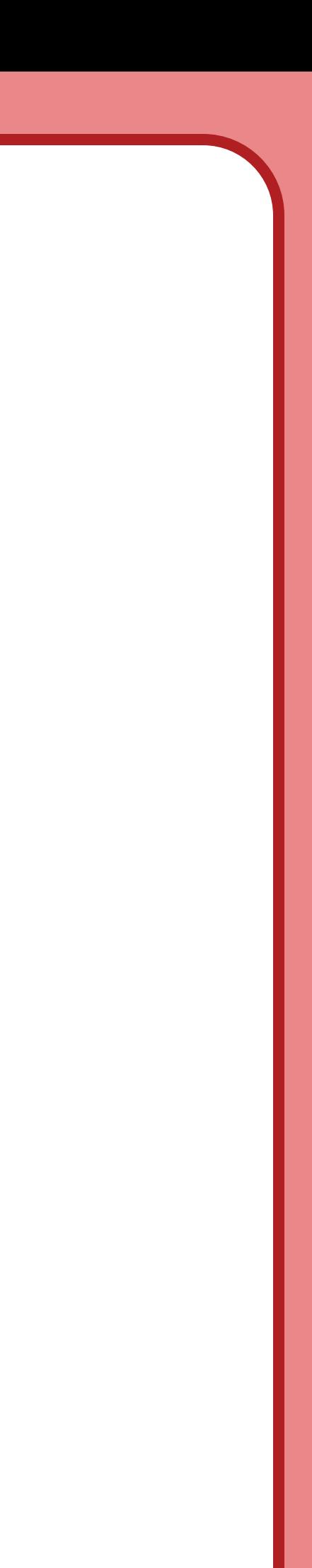

# File save  $\blacksquare$  & save as  $\blacksquare$

### Enter the file name which you want to give to your document and

Select the Save option.

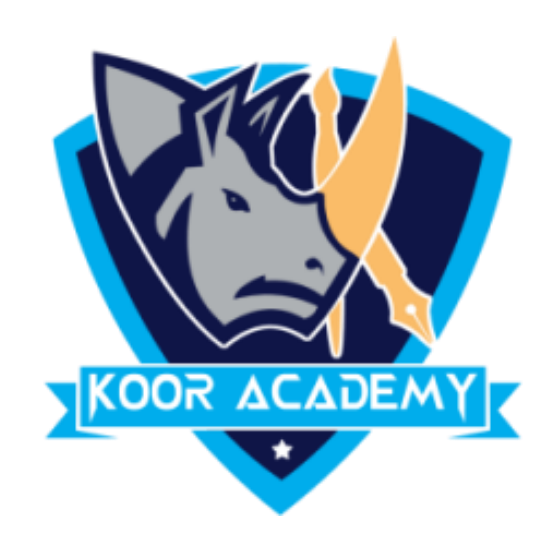

## $\checkmark$  If you want to save an existing document with a different file name

## select the Save as Option

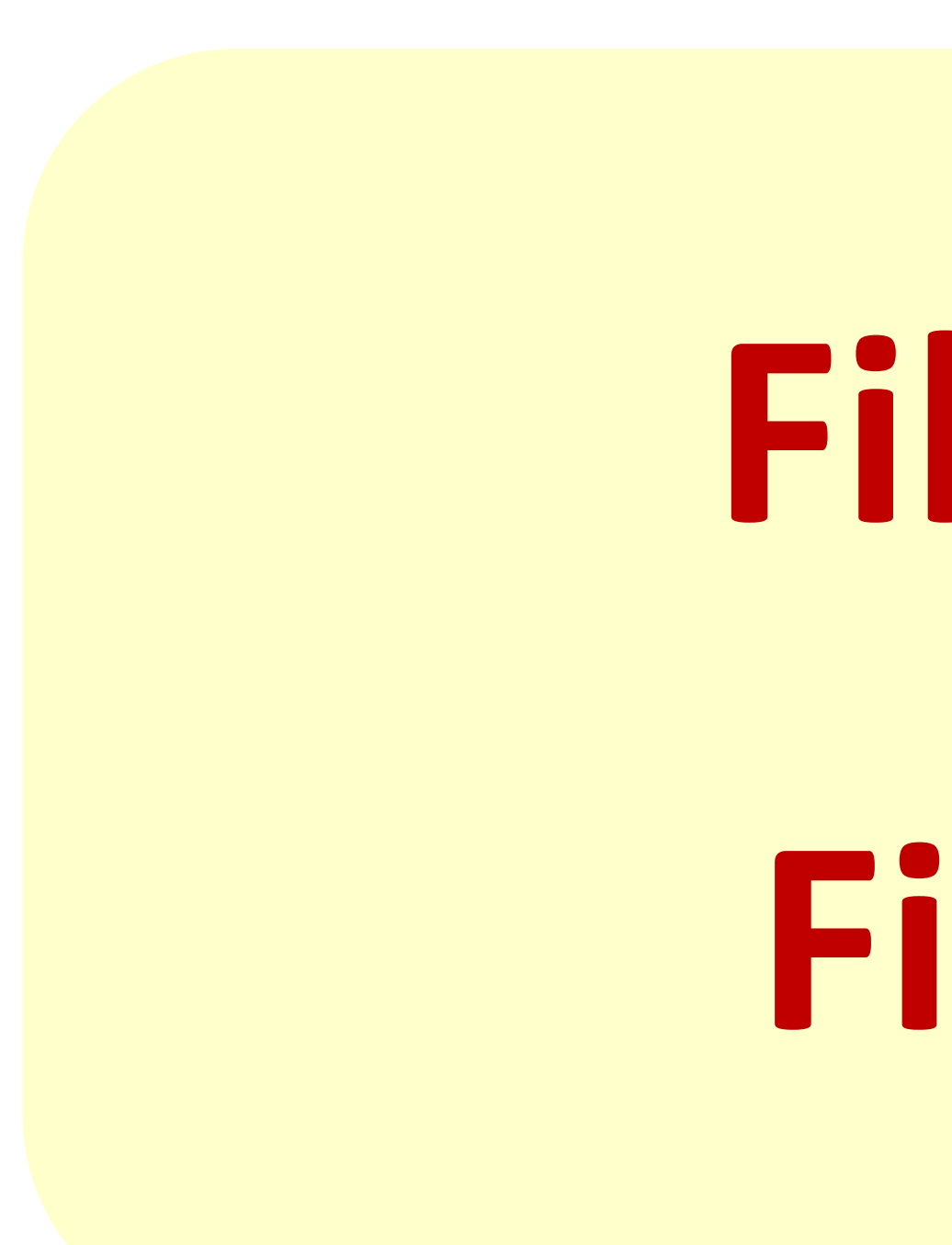

# File menu -> Save or Ctrl + S File menu -> Save as or F12

www.kooracademy.com

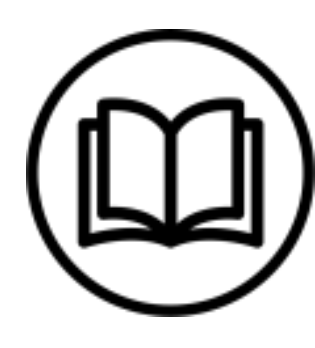

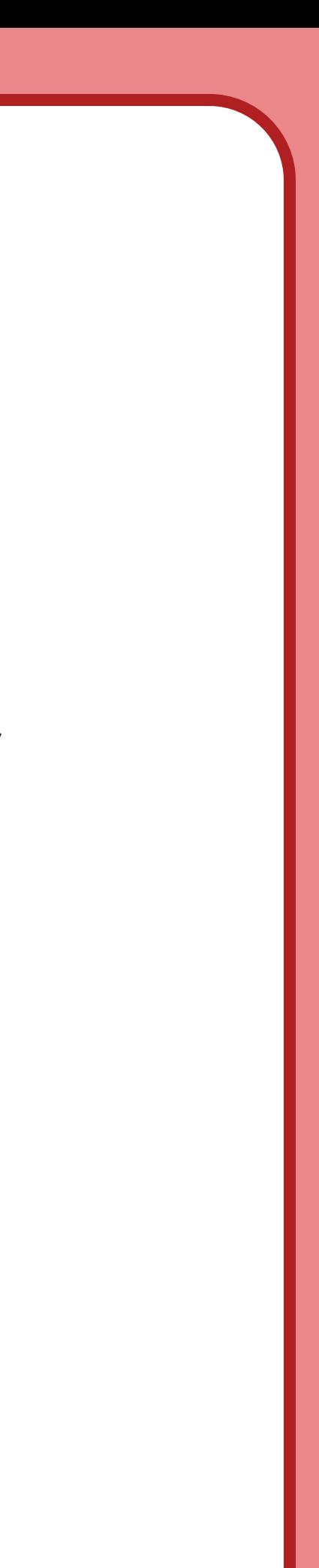

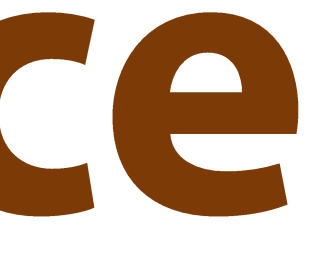

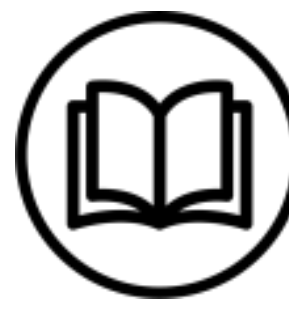

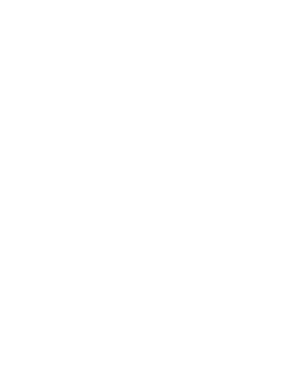

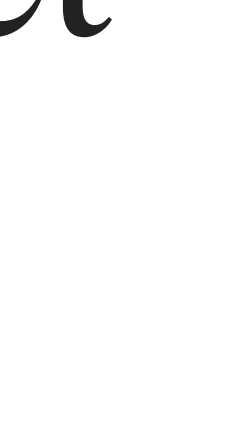

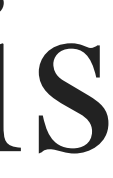

# Find & replace

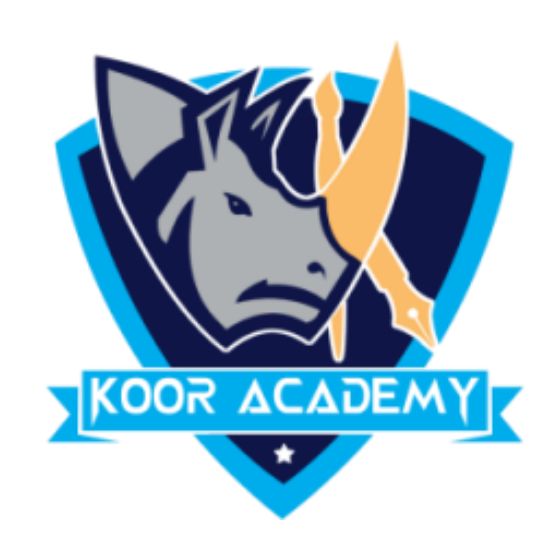

# $\checkmark$  Find and Replace helps you to find words in a document and can let you replace all instances of a word by another word. This is particularly handy in long documents.

### $\checkmark$  To Find Press the **CTRL** + **F** and enter the text you want to search for.

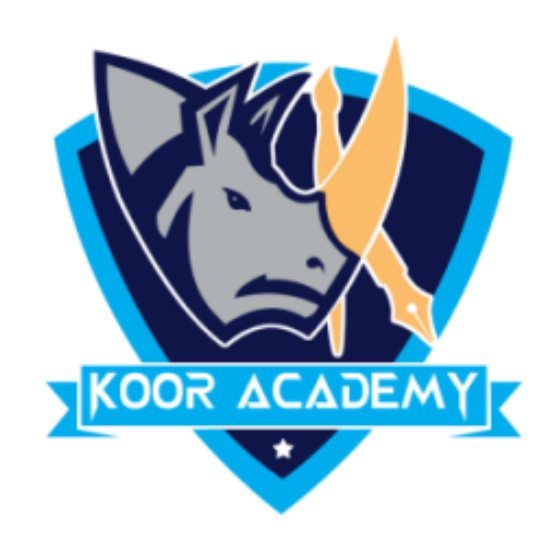

## $\checkmark$  To Replace Press Ctrl + **H** and Type the word you want to replace

www.kooracademy.com

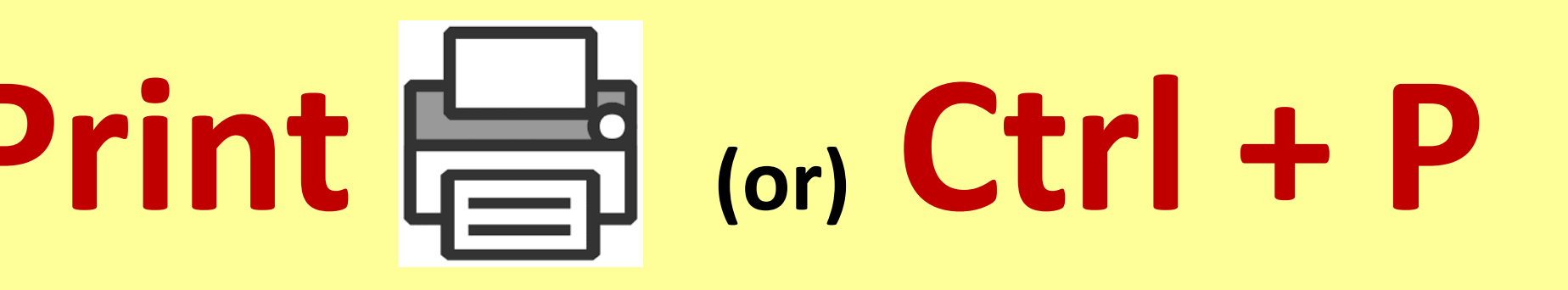

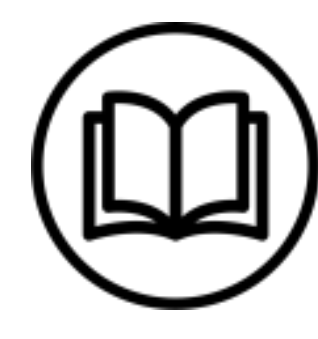

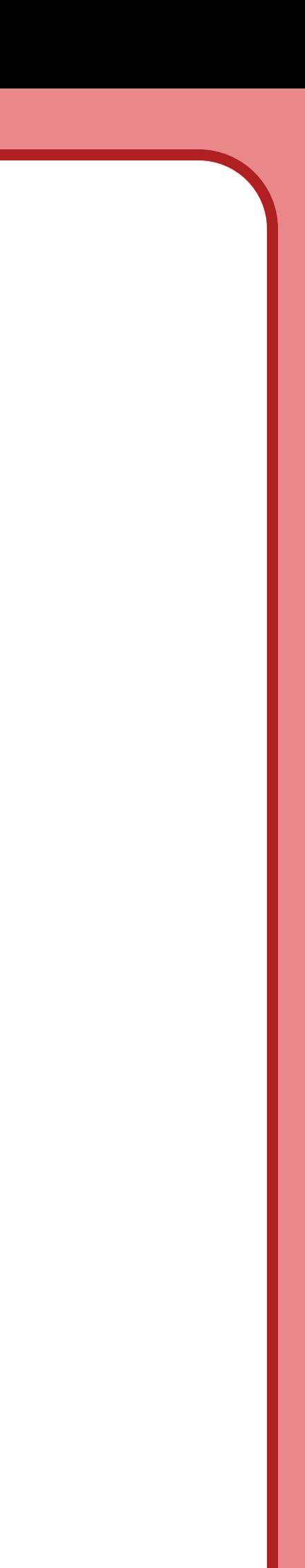

### in the Find box and Enter the New word in Replace box and

### Click Replace Button

### To Print the Document - File Menu -> Print  $\frac{1}{\sqrt{2}}$  (or) Ctrl + P

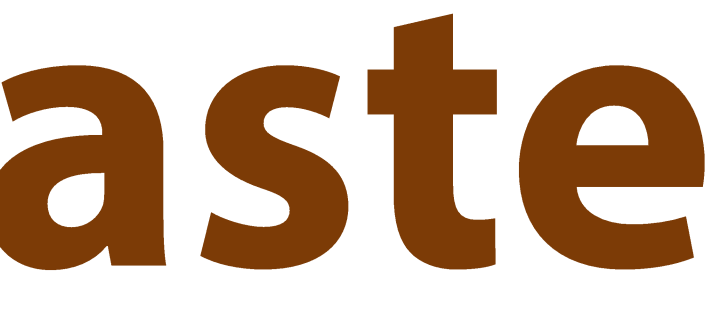

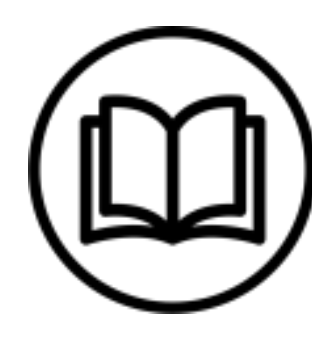

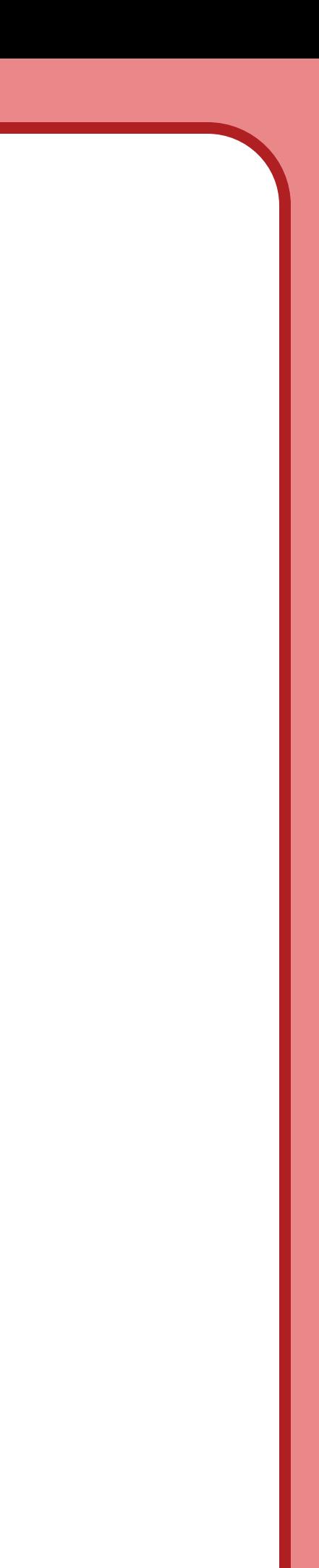

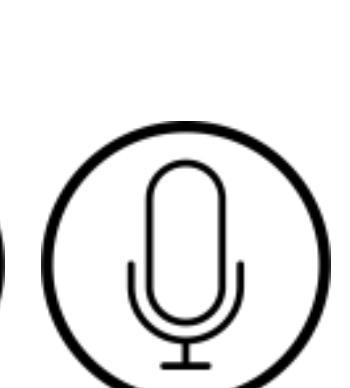

# **Cut & Copy & Paste**

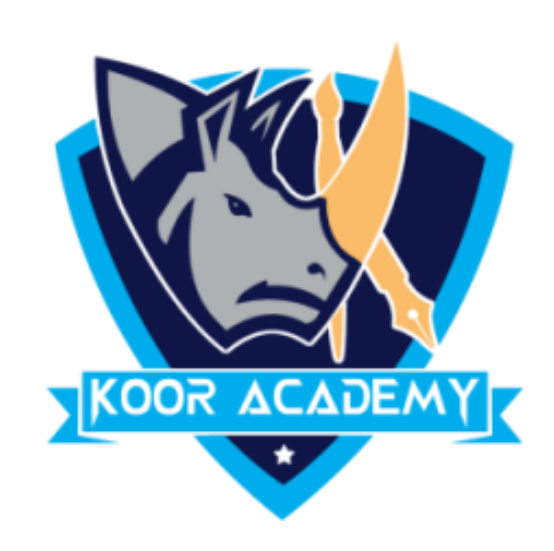

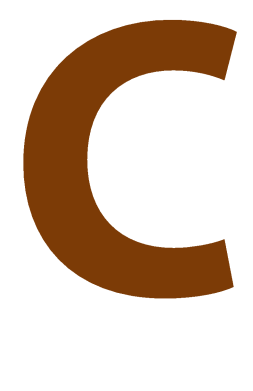

### The **cut** command removes the selected data from its original

### position and places it into the clipboard, while the **copy** command

### creates a duplicate and places it into the clipboard. The data from the

## clipboard is later inserted wherever a **paste** command is issued.

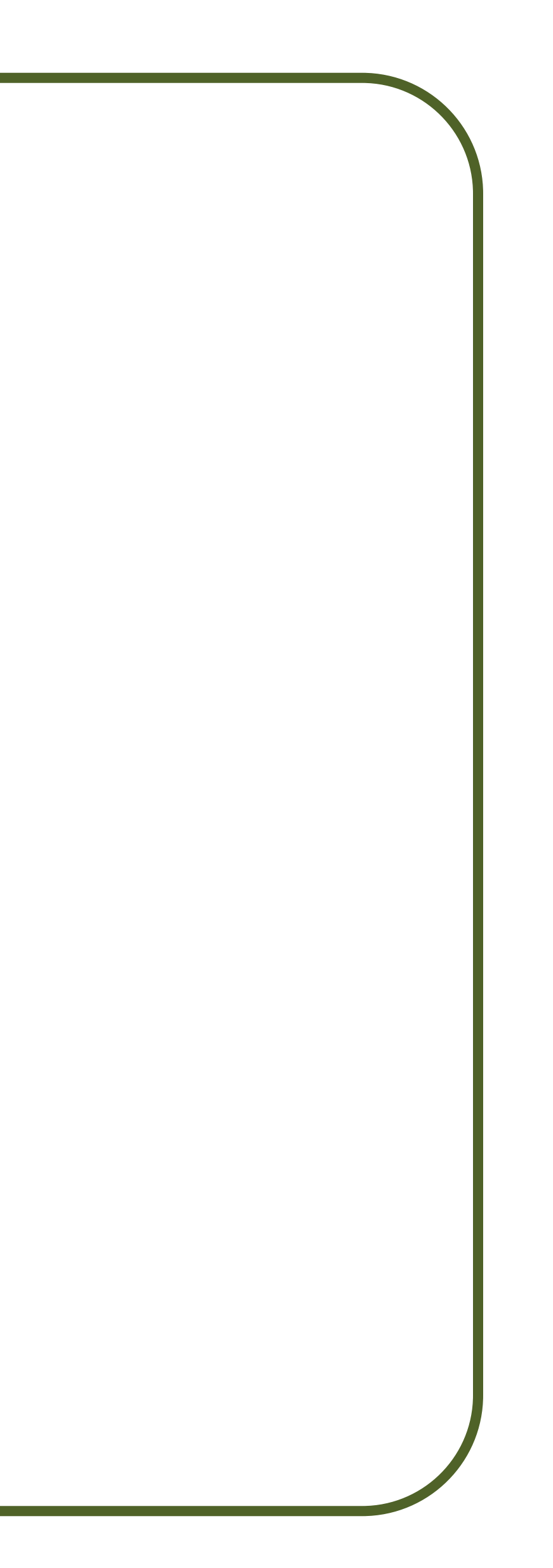

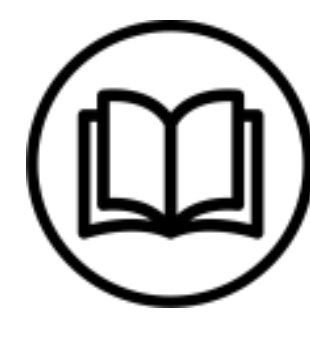

## Cut Copy Paste • Ctrl + V  $-$  Ctrl + X  $-$  Ctrl + C

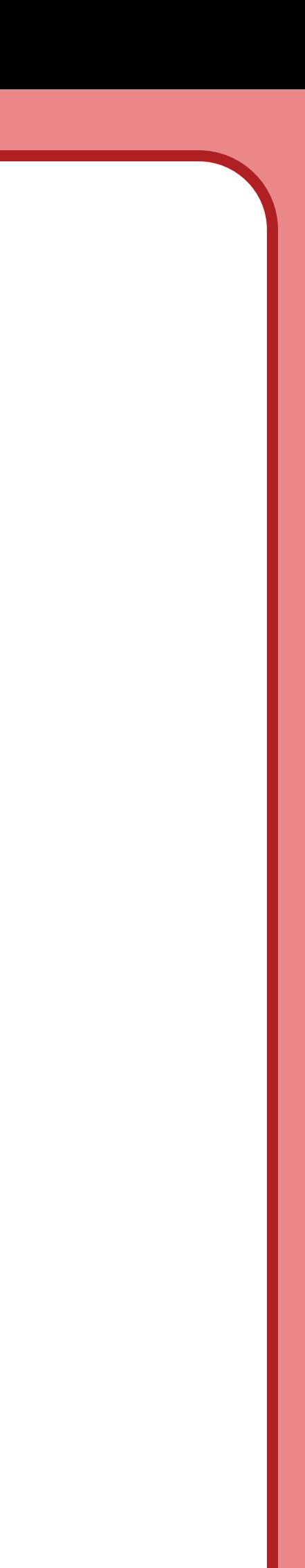

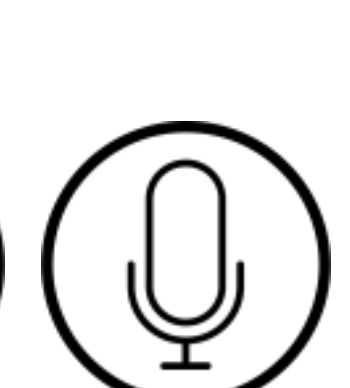

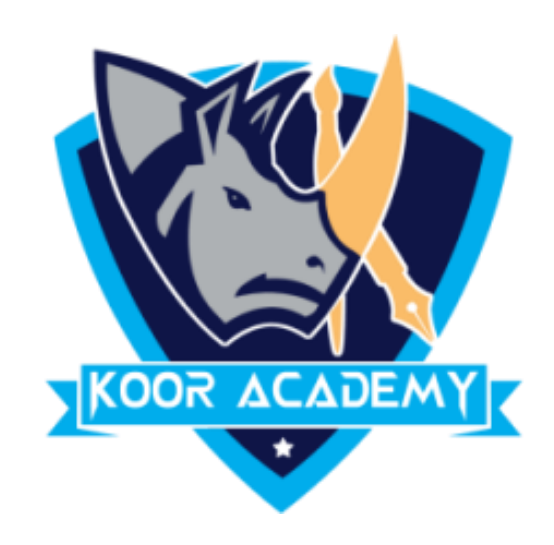